### **SONY**

# *Multi-Card Reader/Writer*

### **Kullanım Talimatları**

Üniteyi çalıştırmadan önce, bu dokümanı çok dikkatli bir şekilde okuyun ve ileriye dönük olarak referans amacıyla saklayın.

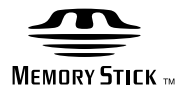

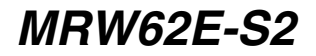

© 2008 Sony Corporation

### <span id="page-1-0"></span>**Güvenlik yönetmeliği**

#### **UYARI**

**Üniteyi çocuklardan uzak tutun. Ünitenin herhangi bir parçası yutulursa derhal bir doktora başvurun.**

**Yangın veya elektrik çarpma riskini azaltmak için, üniteyi yağmur veya neme maruz bırakmayın. Elektrik çarpmasını önlemek için kutuyu açmayın. Sadece uzman personelden servis alın.**

#### **AB Yönetmeliklerinin uygulandığı ülkelerdeki müşterilere yönelik bildirim**

Bu ürünün üreticisi 1-7-1 Konan Minato-ku Tokyo, 108-0075 Japonya adresinde bulunan Sony Corporation'dır. EMC ve ürün güvenliği için Yetkili Temsilci, Hedelfinger Strasse 61, 70327 Stuttgart, Almanya adresinde bulunan Sony Deutschland GmbH'dir. Servis veya garantiyle ilgili konular için lütfen ayrı olarak verilen servis veya garanti belgelerindeki adreslere başvurun.

#### **KULLANICILAR İÇİN NOT**

Dokümantasyon © 2006 Sony Corporation. Tüm hakları saklıdır. Burada tanımlanan bu kılavuz, Sony Corporation'ın önceden yazılı izni olmadan makinelerin okuyabileceği biçime tamamen veya kısmi olarak kopyalanamaz ve çevrilemez.

BU EL KİTABI İLE BAĞLANTILI OLARAK VEYA BU CİHAZ SÜRÜCÜLERİ VE BURADAKİ BİLGİLERDEN VEYA BUNLARIN KULLANIMINDAN DOĞABİLECEK, HASAR, SÖZLEŞME VEYA BAŞKA BİR TEMELE DAYANARAK, KAZARA, DOLAYLI VEYA ÖZEL HASARLARDAN SONY CORPORATION HİÇ BİR ŞEKİLDE SORUMLU TUTULAMAZ.

Sony Corporation bu el kitabında veya içindeki bilgilerde önceden haber vermeksizin değişiklik yapma hakkını saklı tutar.

SONY CORPORATION HERHANGİ BİR ORTAM İÇİNDE SAKLANAN HERHANGİ BİR PROGRAM, VERİ VEYA DİĞER BİLGİLERİN HASAR GÖRMESİNDEN VEYA KAYBINDAN SORUMLU TUTULAMAZ.

Telif hakkı kanunu kayıtlı ses/görüntünün kişisel eğlence harici yetkisiz olarak kullanılmasını yasaklamaktadır. Telif hakkına sahip resim ve verileri içeren "Memory Stick" ünitelerinin telif hakkı kanunu çerçevesinde kullanılması konusunda sizi uyarırız.

#### **Ticari markalar**

- $\implies$  , "Memory Stick", "Memory Stick" Duo", "MagicGate Memory Stick", "Memory Stick PRO", "Memory Stick PRO Duo", "Memory Stick Micro" ve "M2" Sony'nin ticari markaları veya tescilli ticari markalarıdır.
- Microsoft<sup>®</sup>, Windows<sup>®</sup> ve Windows logosu Microsoft Corporation'ın Amerika Birleşik Devletleri ve/veya diğer ülkelerdeki tescilli ticari markaları ya da ticari markalarıdır.
- Macintosh<sup>®</sup> ve Mac  $OS$ <sup>®</sup> Apple Inc.'ın Amerika Birleşik Devletleri ve/veya diğer ülkelerdeki tescilli ticari markalarıdır.
- Burada bahsedilen tüm diğer ürün isimleri ve şirket isimleri, ® veya ™ işaretleri ile belirtilmemiş olsa bile ilgili şirketlerin ticari markaları veya tescilli ticari markalarıdır.

#### **Eski Elektrikli & Elektronik Ekipmanların Atılması (Avrupa Birliği'nde ve ayrı toplama sistemlerine sahip diğer Avrupa ülkelerinde uygulanır)**

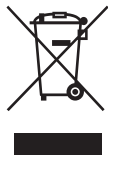

Ürünün veya ambalajın üzerinde bulunan bu sembol, bu ürünün bir ev atığı olarak muamele görmemesi gerektiğini gösterir. Bunun yerine, elektrikli ve elektronik ekipmanların geri dönüşümü

için mevcut olan uygun toplama noktasına teslim edilmelidir. Bu ürünün doğru şekilde atılmasını sağlayarak, bu ürüne yanlış müdahale edilmesi sonucunda ortaya çikabilecek ve çevre ile insan sağlığı üzerinde olumsuz etkide bulunabilecek durumların önlenmesine yardımcı olursunuz. Malzemelerin geri dönüşümü, doğal kaynakları korumamıza yardımcı olacaktır. Bu ürünün geri dönüşümüyle ilgili daha fazla bilgi için, lütfen şehrinizde bulunan yerel ofisle, evsel atıklar toplama servisinizle veya bu ürünü satın aldığınız mağazayla temasa geçin.

### **İçindekiler**

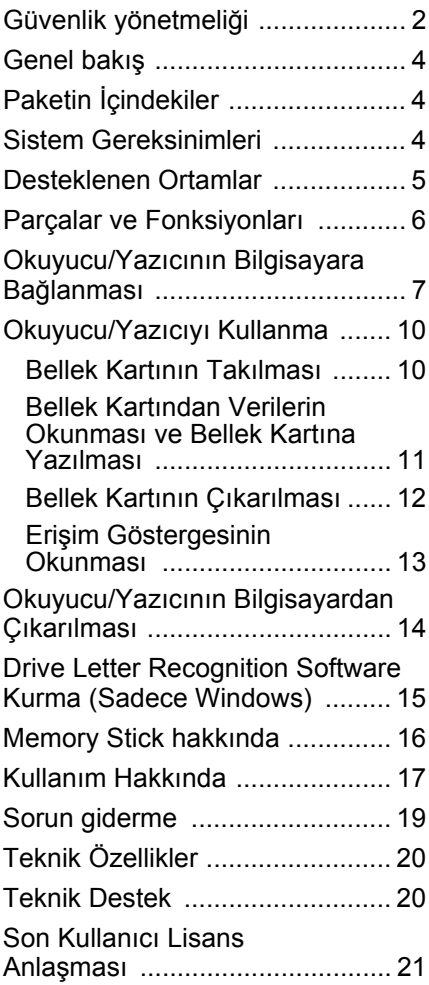

#### **Okuyucu/yazıcıyı ilk kez kullanmadan önce bılgısayarınıza Drive Letter Recognition Software'i kurmanız önerilir.**

Okuyucu/yazıcıyı bağlamadan önce sayfa [15](#page-14-1)'teki Drive Letter Recognation Software kurulum prosedürü ile ilgili ayrıntılara bakın. Sayfa [21'](#page-20-1)deki kullanıcı lisans anlaşmasını da okuyun.

### <span id="page-3-0"></span>**Genel bakış**

MRW62E-S2 (bundan sonra "okuyucu/ yazıcı" olarak anılacaktır) aşağıdaki özelliklere sahiptir:

- Hızlı ve basit veri aktarma kameradan PC'ye resimleri kolayca aktarma
- "Memory Stick", "Memory Stick PRO", "Memory Stick Duo", CompactFlash, Microdrive, xD-Picture Card, SmartMedia, MultiMediaCard, SD Memory Card ile uyumludur
- Hızlı Bağlanma Bilgisayar açıkken çıkarılıp takılabilen USB'den güç alan tasarım

### <span id="page-3-1"></span>**Paketin İçindekiler**

Kutuyu açtığınızda aşağıda listelenen tüm aksesuarların bulunduğunu kontrol edin. Herhangi bir şey eksikse, satıcınız ile temasa geçin.

• MRW62E-S2 Çoklu Kart Okuyucu/Yazıcı

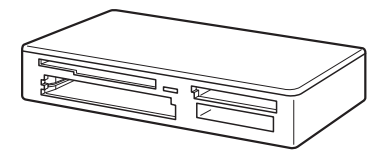

- USB kablosu
- Önce Beni Oku

### <span id="page-3-2"></span>**Sistem Gereksinimleri**

Okuyucu/yazıcı aşağıdaki minimum sistem yapılandırmasına sahip olmalıdır:

- İşletim Sistemi
	- $-$  Windows<sup>®</sup> 7
	- Windows Vista $^{\circledR}$
	- Windows® XP Home veya Professional
	- Windows® 2000 Professional (Service Pack 4 veya daha yüksek)
	- $-$  Windows<sup> $\overline{B}$ </sup> Me
	- Mac OS X 10.1.2 veya daha yüksek

Bu ürün Windows'ta standart sürücüler ile çalışır.

### <span id="page-4-0"></span>**Desteklenen Ortamlar**

Okuyucu/yazıcı aşağıdaki ortamları destekler:

#### **"Memory Stick" ortamı**

- "Memory Stick" (MagicGate'siz)<sup>\*1</sup>
- "MagicGate Memory Stick" \*1\*2
- "Memory Stick" (MagicGate'li)<sup>\*1\*2\*3</sup>
- "Memory Stick Duo" (MagicGate'siz) \*1
- "MagicGate Memory Stick Duo" \*1\*2
- "Memory Stick Duo" (MagicGate'li) \*1\*2\*3
- "Memory Stick PRO" \*2\*3
- "Memory Stick PRO Duo" \*2\*3
- "Memory Stick PRO-HG Duo" \*2\*3
- "Memory Stick Micro" ("M2") \*2\*3\*4\*5
- \*1 "MagicGate" Sony tarafından geliştirilmiş bir telif hakkı koruma teknolojisidir.
- \*2 MagicGate teknolojisini kullanan MagicGate verilerinin kaydedilmesi veya oynatılması/ çalınması desteklenmez.
- \*3 4 bit paralel veri aktarma desteklenir. Verinin okunma/yazılma süresi her bir ortama bağlı olarak değişiklik gösterir.
- \*4 "M2", "Memory Stick Micro" markasının kısaltmasıdır. Bu dokümanda bundan sonra "M2" kısaltması kullanılacaktır.
- \*5 Sadece adaptör (birlikte verilmez) ile.

#### **SD bellek kartları**

- SD Memory Card  $*6$
- SDHC<sup>TM</sup> Memory Card  $*6$
- miniSD<sup>TM</sup> Card  $*6*7$
- miniSDHC<sup>TM</sup> Card  $*6*7$
- microSD<sup>TM</sup> Card  $*6*7$
- microSDHC<sup>TM</sup> Card  $*6*7$
- \*6 SD teknolojisi kullanan verilerin kaydedilmesi veya oynatılması desteklenmez.
- \*7 Sadece adaptör (birlikte verilmez) ile.

#### **Diğer bellek kartları**

- MultiMediaCard<sup>\*8</sup>
- RS-MM $\sim$ <sup>\*8</sup>
- CompactFlash<sup>®</sup>
- Microdrive<sup>® \*9</sup>
- SmartMedia<sup>TM</sup>
- xD-Picture Card<sup>TM</sup>
- \*8 MMCplus ve MMCmobile desteklenir.
- \*9 Microdrive diğer bellek kartlarına göre daha fazla güç tüketir. Bir Microdrive kullanırken, diğer bellek kartlarını çıkarın; aksi takdirde güç düşmesi sebebiyle bir hata oluşabilir.

#### **Notlar**

- Tüm bellek kartlarının çalışacağı garanti edilmez. Desteklenmeyen kartlar kullanıldığında çalışma garanti edilemez.
- "Memory Stick"te bulunan dosya sisteminin özelliğine göre kaydedilecek veya çalınacak/ oynatılacak dosyanın kapasitesi dosya başına 4 GB'den küçüktür.
- Bu ürünün çalışmasının kontrolü 8 GB'ye kadar kapasiteye sahip "Memory Stick" ile yapılmış olsa da, her tipte "Memory Stick" ile çalışmayabileceğini lütfen unutmayın.
- Bu kılavuzda "Desteklenen Ortamlar" altında listelenen tüm ortam tiplerine genel olarak bellek kartları denir.
- GPS kartları gibi bellek kartı olmayan I/O kartları desteklenmez.
- MultiMediaCard ve SD Memory Card aynı yuvayı kullanır, bu yüzden bunları aynı anda kullanamazsınız.
- "Memory Stick" bellek kartlarının tümü aynı yuvayı kullanır, bu yüzden bunları aynı anda kullanamazsınız.
- Sadece DOS biçimi desteklenir. Diğer biçimlerdeki bellek kartları desteklenmez.

### <span id="page-5-0"></span>**Parçalar ve Fonksiyonları**

#### **Ön**

**Arka**

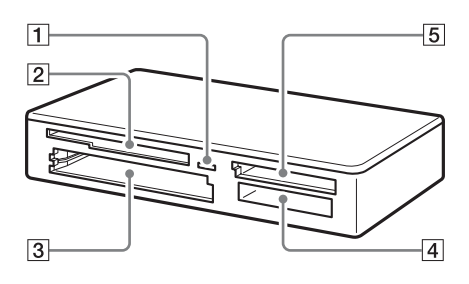

#### A **Erişim Göstergesi**

Bu gösterge sürekli olarak yanar. Okuyucu/yazıcı bellek kartındaki veriye eriştiğinde bu gösterge yanıp söner.

#### B **SmartMedia / xD-Picture Card Yuvası**

Buraya bir SmartMedia bellek kartı ya da xD-Picture Card takın.

C **CompactFlash / Microdrive Yuvası** Buraya ya bir CompactFlash ya da bir Microdrive bellek kartı takın. Yüksek güç tüketiminden dolayı bir Microdrive kullanmadan önce diğer tüm kartları çıkarın.

#### **4 "Memory Stick" Yuvası**

"Memory Stick"i buraya takin. "Memory Stick Micro" ("M2") takarken bir adaptör (birlikte verilmez) kullanin.

#### E **MultiMediaCard / SD Memory Card Yuvası**

Buraya ya bir MultiMediaCard ya da bir SD Memory Card takın. MiniSD Card, miniSDHC Card, microSD Card veya microSDHC Card takarken bir adaptör (birlikte verilmez) kullanin.

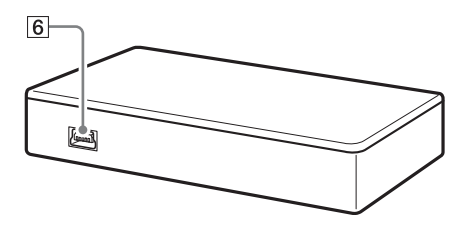

#### **[6] USB Port (mini B)**

Birlikte verilen USB kablosunu kullanarak bilgisayara bağlayın.

### <span id="page-6-0"></span>**Okuyucu/Yazıcının Bilgisayara Bağlanması**

Birlikte verilen USB kablosunu kullanarak okuyucu/yazıcıyı bilgisayara bağlayın.

- **1 Bilgisayarı başlatın.**
- **2 USB kablosunun daha küçük fişini okuyucu/yazıcının arkasındaki USB portuna takın.**
- **3 USB kablosunun daha büyük fişini bilgisayarın USB portuna takın.**

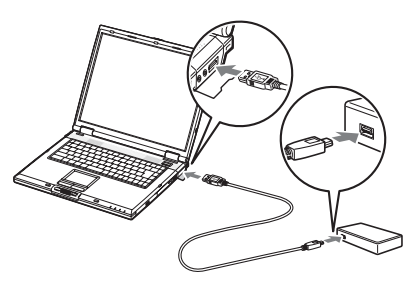

Bilgisayar okuyucu/yazıcıyı çıkarılabilir bir disk olarak tanır ve okuyucu/yazıcı kullanıma hazırdır.

#### **Notlar**

- Bilgisayara USB hub ünitesi üzerinden bağlamayın.
- Bilgisayara ve işletim sisteminin durumuna bağlı olarak okuyucu/yazıcı çalışmayabilir veya dengesizleşebilir. Böyle bir durumda, "Sorun giderme" bölümüne bakın.
- USB kablosunu çıkardıktan sonra, tekrar bağlamadan önce en az 5 saniye bekleyin. (Aksi taktirde, okuyucu/yazıcı tanınmayabilir.)
- İki veya daha fazla USB cihazı bilgisayara bağlanırsa, okuyucu/yazıcının bazı USB cihazı tipleri ile aynı anda çalışması garanti edilemez.
- Ek bellek kartı cihazları bağlayarak tek bir bilgisayarda iki veya daha fazla bellek kartına erişemezsiniz. Okuyucu/yazıcıdaki tüm kartları çıkarın veya diğer cihazları kapatın.

#### ■ Windows icin

- Bazı bilgisayarlarda işletim sistemi diskini takmanızı isteyen bir mesaj görüntülenebilir. Böyle bir durumda bilgisayarın talimatlarını takip edin.
- Bazı bilgisayarlarda, yüksek hızlı USB'yi desteklemeyen bir USB portuna yüksek hızlı USB cihaz bağlandığını gösteren "HI-SPEED USB Device Plugged into non-HI-SPEED USB Hub" (Yüksek hızlı olmayan USB hub'ına yüksek hızlı USB aygıtı bağlandı) mesajı görüntülenebilir. Bilgisayarınızda birden fazla USB portu bulunuyorsa, başka bir porta bağlamayı deneyin.

Yoksa mesajı kapatın ve okuyucu/yazıcıyı geçerli port ile kullanmaya devam edin.

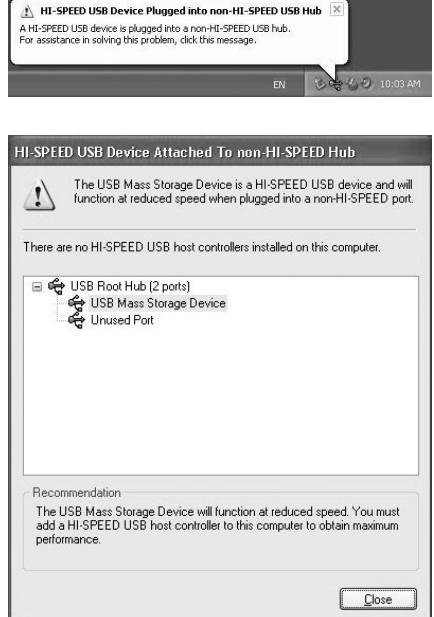

- **Çıkarılabilir disk sürücülerinin yazma önbellek ayarını kapatmak için aşağıdaki adımları takip edin. Bu ayarın yapılmaması okuyucu/ yazıcının hatalı çalışmasına sebep olabilir.**
	- Windows 7'de:

Aşağıdaki öğeleri aşağıdaki sıra ile açın: [Start] (Başlat) düğmesi - [Control Panel] (Denetim Masası) - [System and Security] (Sistem ve Güvenlik) - [Device Manager] (Aygıt Yöneticisi) (Sistem başlığının altındaki Aygıt Yöneticisi öğesini tıklayın) - [Disk drives] (Disk sürücüleri) - [Sony Card\_R/W –MS USB Device] (Sony Card  $R/\bar{W}$  –MS USB Aygıtı). Açılan Özellikler iletişim penceresindeki [Policies] (İlkeler) sekmesinde, [Quick removal (default)] (Çabuk uzaklaştırma için en iyi duruma getir (varsayılan)) öğesinin seçilmiş olduğundan emin olun. Aynı şekilde, [Sony Card\_R/W -CF USB Device] (Sony Card\_R/W -CF USB Aygıtı), [Sony Card\_R/W -SD USB Device] (Sony Card\_R/W -SD USB Aygıtı) ve [Sony Card\_R/W -SM/xD USB Device] (Sony Card\_R/W -SM/xD USB Aygıtı) öğelerinin [Policies] (İlkeler) sekmelerindeki [Quick removal (default)] (Çabuk uzaklaştırma için en iyi duruma getir (varsayılan)) seçeneğini belirleyin.

– Windows Vista'da:

Asagidaki sira ile ögeleri açin: [Start] (Baslat) dügmesi - [Control Panel] (Denetim Masasi) - [System and Maintenance] (Sistem ve Bakim) - [Device Manager] (Aygit Yöneticisi) dügmesi ([Device Manager] (Aygit Yöneticisi) dügmesine tiklarken, User Account Control (Kullanici Hesabi Denetimi) penceresi görüntülenecektir, [Continue]'yu (Devam) tiklayin) - [Disk drives] (Disk sürücüleri) - [Sony Card\_ R/W -MS USB Device] (Sony Card\_ R/W -MS USB Aygiti). Açilan iletisim penceresindeki [Policies] (Ilkeler) sekmesinde [Optimize for quick removal] (Çabuk uzaklastirma için en iyi duruma getir) ögesinin seçilmis oldugundan emin olun.

Ayni sekilde, [Sony Card\_R/W -CF USB Device] (Sony Card R/W -CF USB Aygiti), [Sony Card\_R/W -SD USB Device] (Sony Card\_R/W -SD USB Aygiti) ve [Sony Card\_R/W -SM/xD USB Device] (Sony Card\_R/W -SM/xD USB Aygiti) ögelerinin [Policies] (Ilkeler) sekmelerindeki [Optimize for quick removal] (Çabuk uzaklastirma için en iyi duruma getir) seçenegini belirleyin.

– Windows XP'de:

Aşağıdaki sıra ile öğeleri açın: [Start] (Başlat) tuşu – [Control Panel] (Denetim Masası) – [Performance and Maintenance] (Performans ve Bakım) – [System] (Sistem) – [Hardware] (Donanım) sekmesi – [Device Manager] (Aygıt Yöneticisi) tuşu – [Disk drives] (Disk Sürücüleri) – [Sony Card\_ R/W -MS USB Device] (Sony Card\_ R/W -MS USB Aygiti). Açılan iletişim penceresindeki [Policies] (İlkeler) sekmesinde [Optimize for quick removal] (Hızlı çıkarma için en iyi duruma getir) öğesinin seçilmiş olduğundan emin olun. Aynışekilde, [Sony Card\_R/W -CF USB Device] (Sony Card\_R/W -CF USB Aygiti), [Sony Card\_R/W -SD USB Device] (Sony Card\_R/W -SD USB Aygiti) ve [Sony Card\_R/W -SM/xD USB Device] (Sony Card R/W -SM/xD USB Aygiti) öğelerinin [Policies] (İlkeler) sekmelerindeki [Optimize for quick removal] (Hızlı çıkarma için en iyi duruma getir) seçeneğini seçin.

– Windows 2000'de:

Aşağıdaki sıra ile öğeleri açın: [Start] (Başlat) tuşu – [Settings] (Ayarlar) – [Control Panel] (Denetim Masası) – [System] (Sistem) – [Hardware] (Donanım) sekmesi – [Device Manager] (Aygıt Yöneticisi) tuşu – [Disk drives] (Disk Sürücüleri) – [Sony Card\_ R/W -MS USB Device] (Sony Card\_ R/W -MS USB Aygiti). Açılan iletişim penceresindeki [Disk Properties] (Disk özellikleri) sekmesinde [Write Cache enabled] (Yazma Önbelleğini etkinleştir) onay kutusunun seçilmemiş olduğundan emin olun.

Aynışekilde, [Sony Card\_R/W -CF USB Device] (Sony Card\_R/W -CF USB Aygiti), [Sony Card\_R/W -SD USB Device] (Sony Card\_R/W -SD USB Aygiti) ve [Sony Card\_R/W -SM/xD USB Device] (Sony Card\_R/W -SM/xD USB Aygiti) öğelerinin [Disk Properties] (Disk Özellikleri) sekmelerindeki [Write Cache enabled] (Yazma Önbelleğimi etkinleştir) onay kutusunu temizleyin.

– Windows Me'de:

Aşağıdaki sıra ile öğeleri açın: [Start] (Başlat) tuşu – [Settings] (Ayarlar) – [Control Panel] (Denetim Masası) – [System] (Sistem) – [Performance] (Performans) sekmesi – [File System] (Dosya Sistemi) tuşu. Açılan iletişim penceresindeki [Removable Disk] (Çıkarılabilir Disk) sekmesinde [Enable write-behind caching on all removable disk drives.] (Tüm çıkarılabilir disklerde geriden yazma önbelleğini etkinleştir.) öğesinin seçilmemiş olduğundan emin olun.

### <span id="page-9-0"></span>**Okuyucu/Yazıcıyı Kullanma**

#### **Dikkat**

Erişim göstergesi yanıp sönerken hiç bir bellek kartına dokunmayın veya bunu okuyucu/yazıcıdan çıkarmayın. Bellek kartında saklanan veri hasar görebilir.

Bellek kartını okuyucu/yazıcıdaki ilgili yuvaya takın.

Kartı takarken sonuna kadar itin.

#### **Notlar**

- Her kart yuvası, kart tek bir yönde takılabilecek şekilde tasarlanmıştır.
- İlgili yuvaya sadece tek bir bellek kartı takın. Aynı anda birden fazla kart takmayın.
- "Memory Stick Micro" ("M2") veya miniSD Card, miniSDHC Card, microSD Card veya microSDHC Card takarken uygun bir adaptör (birlikte verilmez) kullanin.
- Kartı baş aşağı takmayın.
- Kartı takarken zorlamak karta veya yuvaya hasar verir.
- <span id="page-9-1"></span>• Bellek kartı yanlış takılırsa tekrar çıkarılamayabilir. Pek sık görülmese de, bellek kartı yuvaya sıkışırsa, yerel Sony satıcınıza **Bellek Kartının Takılması** başvurun.

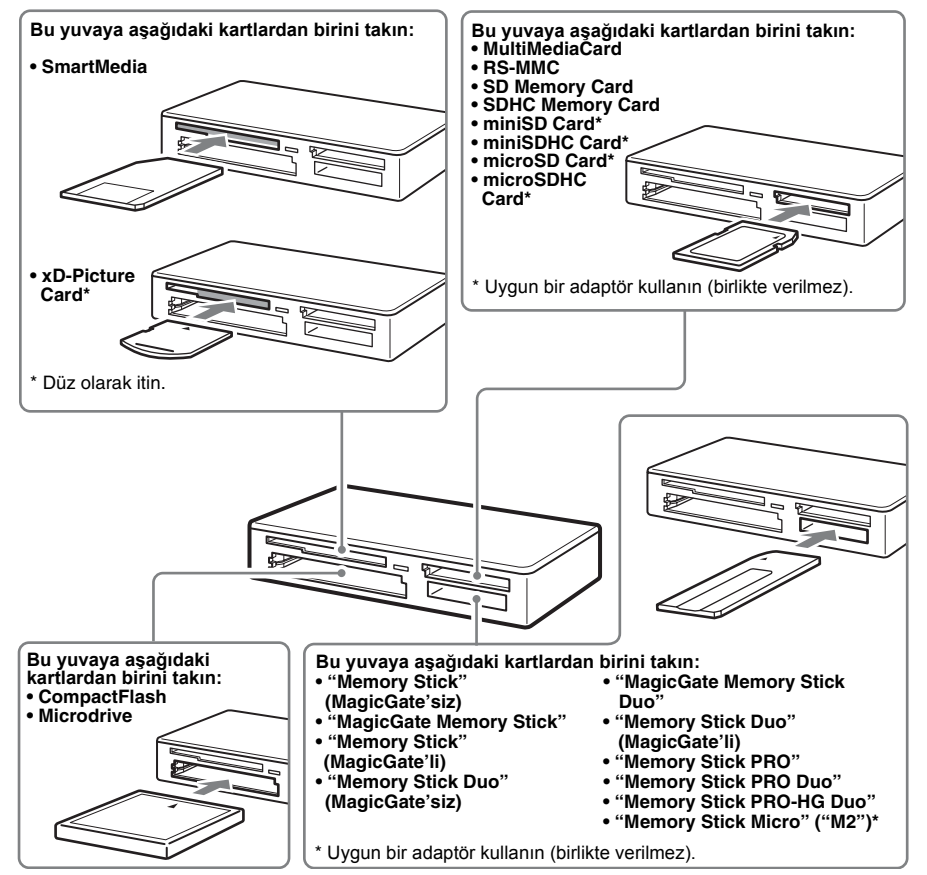

#### <span id="page-10-0"></span>**Bellek Kartından Verilerin Okunması ve Bellek Kartına Yazılması**

#### ■ Windows icin

Aşağıdaki açıklamada Windows XP ekran görüntüleri gösterilmiştir. Ekran görüntüleri diğer Windows sürümleri için değişiklik gösterebilir.

#### **1 [My Computer] (Bilgisayarım)'ı açın.**

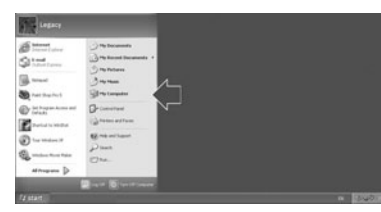

**2 [My Computer] (Bilgisayarım) penceresinde çıkarılabilir disk simgesinin görüntülendiğinden emin olun.**

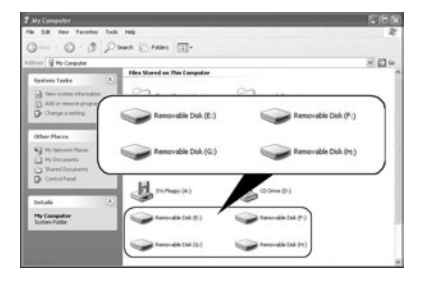

Çıkarılabilir disk simgelerinin sürücü harfleri CompactFlash / Microdrive, SmartMedia / xD-Picture Card, MultiMediaCard / SD Memory Card Yuvasına ve "Memory Stick" Yuvasına alfabetik olarak atanır. Örneğin, okuyucu/yazıcıyı bağlamadan önce bilgisayarda A:, C: ve D: sürücüleri bulunuyorsa, okuyucu/yazıcı bağlandığında sürücü harfleri aşağıdaki şekilde atanır:

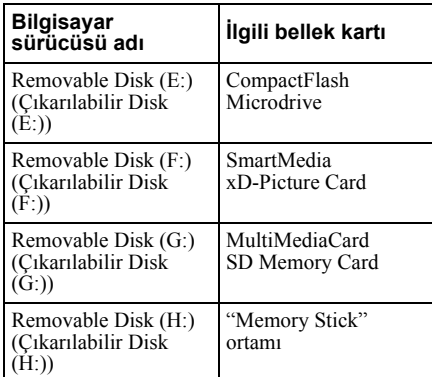

#### **3 İlgili yuvaya bellek kartı takın.**

Bellek kartına bir birim etiketi atandığında, birim etiketi çıkarılabilir disk simgesi ile gösterilir.

#### **4 Bellek kartındaki verileri okumak veya karta veri yazmak için çıkarılabilir disk simgesini kullanın.**

Aşağıdaki mesaj görüntülenirse, erişim göstergesi yansa bile bellek kartı doğru olarak tanınmamıştır. Kartı çıkarıp tekrar takın.

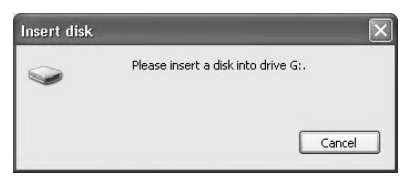

#### **Notlar**

- Kullandığınız bellek kartının çıkarılabilir disk simgesini kullanın.
- Çıkarılabilir disk simgesinin görüntülenmesi biraz zaman alabilir.
- Çıkarılabilir disk simgesi görüntülenmezse, [sayfa 13'teki "Okuyucu/Yazıcının](#page-13-0)  [Bilgisayardan Çıkarılması"](#page-13-0) bölümüne bakın ve tekrar bağlamadan önce en az 5 saniye bekleyin.

"Okuyucu/Yazıcının Bilgisayardan Çıkarılması" bölümünde step l'de bahsedilen [Safely Remove Hardware] (Donanımı Güvenle Kaldır) simgesi gösterilmiyorsa, işlemin geri kalan kısmını atlayın ve Okuyucu/yazıcıyı hemen çıkarın.

• İşletim sisteminize ve kullandığınız bellek kartının tipine bağlı olarak, okuyucu/yazıcı sürücüleri "Local Disks" (Yerel Diskler) yerine "Removable Disks" (Çıkarılabilir Diskler) olarak tanınabilir, ancak bu çalışmalarını etkilemez.

#### ■ Macintosh için

#### **1 İlgili yuvaya bellek kartı takın.**

Masaüstünde çıkarılabilir disk simgesi görüntülenir.

Bellek kartına bir birim etiketi atandığında, birim etiketi çıkarılabilir disk simgesi ile birlikte gösterilir.

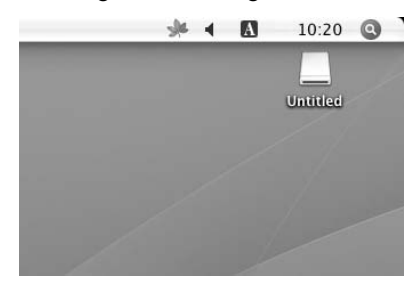

**2 Bellek kartındaki verileri okumak veya karta veri yazmak için çıkarılabilir disk simgesini kullanın.**

#### <span id="page-11-0"></span>**Bellek Kartının Çıkarılması**

#### **Not**

Aşağıda açıklanan adımları takip edin. Sony, bellek kartının aşağıda açıklanan işlemi takip etmeden çıkarılması sonucu oluşan herhangi bir hasar ve kayıptan sorumlu değildir.

- Windows icin
- **1 Erişim göstergesinin yanıp sönmediğinden emin olun.**
- **2 [My Computer] (Bilgisayarım)'ı açın.**
- **3 Çıkarılabilir disk simgesini sağ tıklatın ve [Eject] (Çıkar) seçeneğini belirleyin.**
- **4 Bellek kartını düz olarak çıkarın.**
- Macintosh için
- **1 Bellek kartına kaydedilen dosyaları kapatın ve geçerli olarak çalışan uygulamalardan çıkın.**
- **2 Erişim göstergesinin yanıp sönmediğinden emin olun.**

#### **3 Çıkarılabilir disk simgesini [Trash] (Çöp) simgesine sürükleyin.**

Alternatif olarak, çıkarılabilir disk simgesini seçin, menü çubuğundan [File] (Dosya) menüsüne erişin ve [Eject "Untitled"]\* (Çıkar: "Adsız") seçeneğini belirleyin.

- Bellek kartına bağlı olarak, "Untitled" (Adsız) öğesinden farklı bir öğe gösterilebilir.
- **4 Bellek kartını düz olarak çıkarın.**

#### <span id="page-12-0"></span>**Erişim Göstergesinin Okunması**

Erişim göstergesi okuyucu/yazıcının durumuna göre aşağıdaki şekilde değişir:

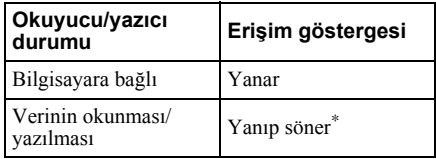

\* Çalışma ortamına ve kullanılan bellek kartına bağlı olarak, erişim göstergesi çok hızlı yanıp sönerek sürekli yanıyormuş gibi görünebilir. Erişim göstergesini yanlış okumamaya dikkat edin.

#### **Not**

Erişim göstergesi yanarken bellek kartından veri okunamıyor veya karta veri yazılamıyorsa, kartın yuvaya iyice takıldığından emin olun.

### <span id="page-13-0"></span>**Okuyucu/Yazıcının Bilgisayardan Çıkarılması**

#### **Notlar**

- Erişim göstergesi yanıp sönerken okuyucu/ yazıcıyı bilgisayardan çıkarmayın. Böyle yapıldığında bellek kartında saklanan veri hasar görebilir.
- Aşağıda açıklanan adımları takip edin. Sony, okuyucu/yazıcının aşağıda açıklanan işlemi takip etmeden çıkarılması sonucu oluşan herhangi bir hasar ve kayıptan sorumlu değildir.

#### ■ Windows icin

Aşağıdaki açıklamada Windows XP ekran görüntüleri gösterilmiştir ve okuyucu/ yazıcının dört yuvasına E:, F:, G: ve H: sürücü harflerinin atandığını varsayar. Ekran görüntüleri diğer Windows sürümleri için değişiklik gösterebilir.

**1 Ekranın sağ alt köşesindeki görev çubuğunda [Safely Remove Hardware] (Donanımı Güvenle Kaldır) öğesini tıklatın.**

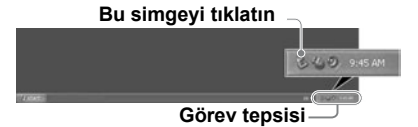

**2 [Safely remove USB Mass Storage Device - Drives (E:, F:, G:, H:)] (USB yığın depolama cihazını güvenli olarak kaldır – Sürücüler (E:, F:, G:, H:)) öğesini tıklatın.**

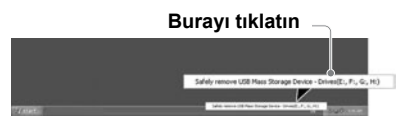

**3 "The 'USB Mass Storage Device' device can now be safely removed from the system." (USB yığın depolama cihazı artık güvenli olarak sistemden kaldırılabilir.) mesajının görüntülendiğinden emin olun ve ardından okuyucu/yazıcıyı çıkarın.**

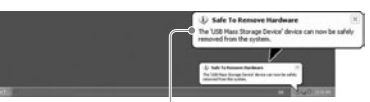

**'USB Mass Storage Device' (USB yığın depolama cihazı) sistemden artık güvenli olarak kaldırılabilir.**

#### **Not**

Bellek kartını okuyucu/yazıcıdan çıkarırken yukarıdaki adımlara gerek yoktur.

- Macintosh için
- **1 Bellek kartına kaydedilen dosyaları kapatın ve geçerli olarak çalışan uygulamalardan çıkın.**
- **2 Erişim göstergesinin yanıp sönmediğinden emin olun.**

#### **3 Çıkarılabilir disk simgesini [Trash] (Çöp) simgesine sürükleyin.**

Alternatif olarak, çıkarılabilir disk simgesini seçin, menü çubuğundan [File] (Dosya) menüsüne erişin ve [Eject "Untitled"]\* (Çıkar: "Adsız") seçeneğini belirleyin.

\* Bellek kartına bağlı olarak, "Untitled" (Adsız) öğesinden farklı bir öğe gösterilebilir.

Okuyucu/yazıcıya herhangi bir kart takılı değilse bu adımı atlayın.

#### **4 Okuyucu/yazıcıyı bilgisayardan çıkarın.**

### <span id="page-14-1"></span><span id="page-14-0"></span>**Drive Letter Recognition Software Kurma (Sadece Windows)**

Kurulumu başlatmadan önce, "End User License Agreement" (Son Kullanıcı Lisans Anlaşması)'nı okuyun.

- **1 Yükleme dosyasını web sitesinden indirin. Yükleme dosyası aşağıdaki URL adresinden indirilebilir http://support.sony-europe.com**
- **2 Çalışan tüm programları kapatın.**
- **3 Yükleme dosyasını çift tıklatın. (Windows Vista'da Kullanicı Hesabı Denetimi penceresi görüntülendiğinde [İzin Ver]'i tıklatın.)**
- **4 Aşağıdaki pencere göründüğünde yükleme tamamlanmıştır, [OK] seçeneğini tıklatın.**

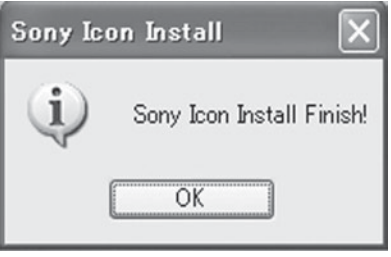

#### **Simgelerle ilgili Notlar**

Drive Letter Recognition Software kurulduktan sonra, Çıkarılabilir Disk simgeleri ve açıklamaları değişir. Örneğin, okuyucu/yazıcıyı bağlamadan önce bilgisayarda A:, C: ve D: sürücüleri bulunuyorsa, okuyucu/yazıcı bağlandığında sürücü harfleri aşağıdaki şekilde atanır:

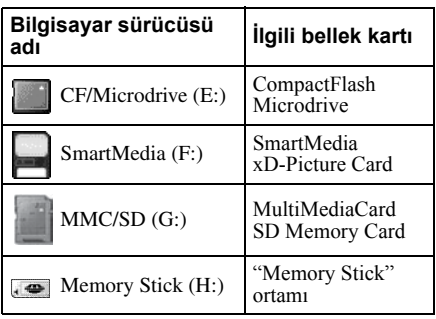

#### **Notlar**

- Bu yazılım sadece bu okuyucu/yazıcı ile kullanılmak için tasarlanmıştır. Diğer okuyucu/ yazıcılar bu yazılımla kullanılmayabilir.
- Yazılımın doğru çalıştığından emin olmak için benzer yazılım yüklemelerini kaldırın.

### <span id="page-15-0"></span>**Memory Stick hakkında**

#### **"Memory Stick" nedir?**

"Memory Stick" yüksek kapasiteli kompakt bir IC kayıt ortamıdır. Sadece "Memory Stick" uyumlu ürünler arasında dijital veri alışverişi/paylaşımı için değil, takılabilir/ çıkarılabilir veri kaydedebilen bir harici depolama ortamı olarak kullanılmak üzere de tasarlanmıştır.

#### **"Memory Stick" ile ilgili notlar**

#### **Biçimlendirme hakkında (başlatma)**

- Üzerine daha önce veri yazılmış bir ortamı biçimlendiriyorsanız, tüm veriler silinir. Yanlışlıkla önemli bir bilgiyi silmemeye lütfen dikkat edin.
- Ortamı, "Memory Stick" uyumlu bir ürün ile biçimlendirdiğinizden (başlangıç durumuna getirdiğinizden) emin olun. Windows Explorer ile hazırlanmışsa, bir FORMAT ERROR (Biçim Hatası) oluşur ve ortamdaki veriler artık bu ürün ile birlikte kullanılamaz.

#### **"Memory Stick" boyutu hakkında**

- Bu ürün hem standart boyut hem de Duo boyut alabilen bir yuvaya sahiptir. Bu tip bir yuvaya sahip tüm ürünler, takilan ortamin boyutunu otomatik olarak ölçebilecek bir sistem ile donatilmistir. Bu sayede, standart boyutlu "Memory Stick" ve daha küçük olan "Memory Stick Duo" bu üründe herhangi bir Memory Stick Duo Adaptörü olmadan kullanilabilir.
- Aynı anda birden fazla "Memory Stick" takmayın. Aksi taktirde ürün hasar görebilir.
- Bu üründe "Memory Stick Duo" kullanirken lütfen dogru yönde takmaya dikkat edin.
- "Memory Stick Duo" kazara yutulmaması için küçük çocuklardan uzakta tutulmalıdır.
- Bu üründe "Memory Stick Micro" kullanirken ortami M2 adaptörüne taktiginizdan emin olun.

"Memory Stick Micro" yu M2 adaptörüne baglamadan takmaya çalisirsaniz çekip çikaramayabilirsiniz.

### <span id="page-16-0"></span>**Kullanım Hakkında**

#### **"Memory Stick" Ortamı**

#### **"Memory Stick" ortamının kullanımı ile ilgili notlar**

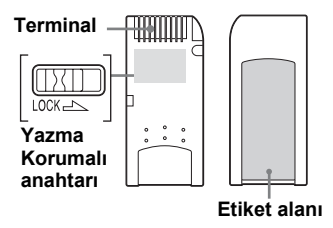

- Veri okunurken veya yazılırken "Memory Stick"i çıkarmayın.
- Aşağıdaki durumlarda veriler hasar görebilir:
	- Veri okunurken veya yazılırken "Memory Stick"i veya USB kablosunu çıkarırsanız.
	- "Memory Stick"i statik elektriğe veya elektrik gürültüsüne maruz ortamlarda kullanırsanız.
- Önemli verilerin yedeklerini bir "Memory Stick" üzerinde tutabilirsiniz.
- Statik yük boşalmasından kaynaklanabilecek hasarı önlemek için "Memory Stick" üzerindeki metal terminallere dokunmayın.
- "Memory Stick"i aşırı zorlamaya veya darbeye maruz bırakmayın.
- "Memory Stick"i sökmeyin veya üzerinde değişiklik yapmayın.
- "Memory Stick" ve diğer ortamları su, aşırı sıcaklık, nem, korozif unsurlardan uzak tutun.
- "Memory Stick"i aşağıdaki gibi istenmeyen koşullarda kullanmayın veya tutmayın:
	- Aşırı sıcak yerlerde (yazın güneşin altına park edilmiş camları kapalı bir araçta, doğrudan güneş ışığı alan bir noktada veya ısı yayan elektrikli bir aletin yakınında).
	- Nemli yerlerde.
	- Korozif maddelerinin yakınında.
- Yazma Korumalı anahtarını "LOCK" (kilitli) konuma ayarlarsanız, veri kaydedilemez, düzenlenemez veya silinemez.
- "Memory Stick" üzerindeki etiket alanına ürünle birlikte verilen etiketten başka bir nesne yapıştırmayın.
- Etiketi etiket alanına tam olarak yapıştırın. Etiketin etiket alanından taşmamasına dikkat edin.
- "Memory Stick"i ürünle birlikte verilen kutusunda taşıyın ve saklayın.

#### **"Memory Stick Duo/Memory Stick PRO Duo" kullanımı ile ilgili notlar**

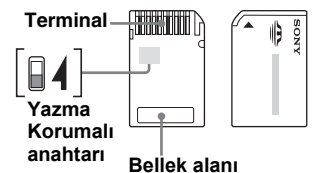

- "Memory Stick Duo/Memory Stick PRO Duo"yu Yazma-Koruma anahtarı koruma konumunda değilken kullandığınızda, önemli verileri yanlışlıkla düzenlemediğinizden veya silmediğinizden emin olun.
- "Memory Stick Duo/Memory Stick PRO Duo"yu Yazma-Koruma anahtarı koruma konumundayken kullandığınızda, anahtar "LOCK" (Kilitli) konumuna ayarlanarak veriler kaydedilemez, düzenlemez veya silinemez.
- Yazma-Koruma anahtarını hareket ettirmek için sivri uçlu bir nesne kullanın.
- Yazarken bellek alanına kuvvetle bastırmayın.
- "Memory Stick"i birlikte verilen kutusunda taşıyın ve saklayın.

#### **SmartMedia Card**

#### **Desteklenen SmartMedia kartları**

Okuyucu/yazıcı 3,3-Volt ve 3-Volt SmartMedia kartlarını destekler fakat eski 5-Volt tipini desteklemez.

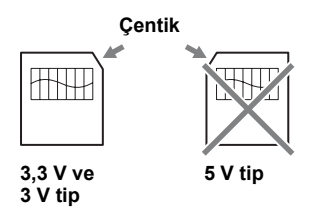

#### **Not**

Okuyucu/yazıcıya zorla bir 5-volt SmartMedia kartı takmayın.

#### **SmartMedia kartının kullanımı**

SmartMedia kartının altın temas noktaları kirlenmişse okuma hatası oluşabilir. Temas alanını temiz tutun. Hiçbir şekilde altın temas alanına dokunmayın. Kartı bükmeyin veya eğmeyin.

Kartı statik elektrikten koruyun.

#### **Kimlikli SmartMedia kart**

Okuyucu/yazıcı SmartMedia kartlarındaki kimlik bilgisini desteklemez, fakat kimlikli herhangi bir SmartMedia kartın normal bir ortam gibi kullanılmasını sağlar.

#### **Dikkat Edilecek Diğer Noktalar**

#### **Ortam biçimlendirme**

Bellek kartlarını bir bilgisayar ile biçimlendirmeyin (başlangıç durumuna getirmeyin). Bellek kartlarını bir bilgisayar ile biçimlendirirseniz, biçimlendirme tipindeki (FAT boyutu, küme boyutu, sabit disk tipi veya süper floppy disk tipi) farklılıklardan dolayı dijital fotoğraf makinesi gibi cihazlar bu kartı kullanamayabilir. Bir dijital fotoğraf makinesi kullanıyorsanız, bellek kartlarınızı fotoğraf makinenizle biçimlendirin.

#### **DOS modundaki sınırlamalar**

Windows'ta, okuyucu/yazıcı DOS modunda çalışmaz.

Okuyucu/yazıcıyı kullanmak için Windows'u tekrar başlatın.

#### **Bekleme**

Okuyucu/yazıcı, tüm bilgisayarlardaki bekleme fonksiyonlarını kapsamayabilecek PC2000 standardı temelli bekleme fonksiyonlarını destekler. Sorun yaratırsa bilgisayarınızın bekleme fonksiyonunu devre dışı bırakın. Bilgisayar bekleme modundayken, herhangi bir ortam takmayın veya çıkarmayın.

#### **Antivirüs yazılımı**

Bilgisayarınızda belleğe yerleşik antivirüs yazılımı varsa, bilgisayar takılabilir veya normalden daha yavaş çalışabilir. Böyle bir durumda, antivirüs yazılımınızı okuyucu/ yazıcının içindeki veriyi taramayacak şekilde ayarlayın.

#### **Okuyucu/yazıcıyı kendiniz sökmeye, tamir etmeye veya değiştirmeye çalışmayın**

Hiçbir şekilde okuyucu/yazıcıyı kendiniz sökmeye, tamir etmeye veya değiştirmeye çalışmayın. Okuyucu/yazıcıya ve/veya bilgisayarınıza sadece kalıcı hasar vermekle kalmaz, elektrik çarpması sebebiyle yangın ya da kişisel yaralanmaya da sebep olabilirsiniz.

#### **Çalışma ve depolama şartları**

- Okuyucu/yazıcıyı ısı kaynaklarının yanında veya doğrudan güneş ışığının altında, tozlu, kirli veya nemli ortamlarda, yağmur gibi yağışın altında, pencereli kapalı araçların içinde bırakmayın.
- Okuyucu/yazıcı radyo veya televizyon sinyalleri ile etkileşirse okuyucu/yazıcıyı radyo veya televizyondan uzaklaştırın.
- Okuyucu/yazıcıyı kullanırken, yanlış çalışmasına veya yangına sebep olabileceği için bez, kağıt ya da örtüye sarmayın.

### <span id="page-18-0"></span>**Sorun giderme**

Sony temsilcinize danışmadan önce aşağıdakileri doğrulayın. Sorun devam ederse yerel Sony satıcınıza danışın.

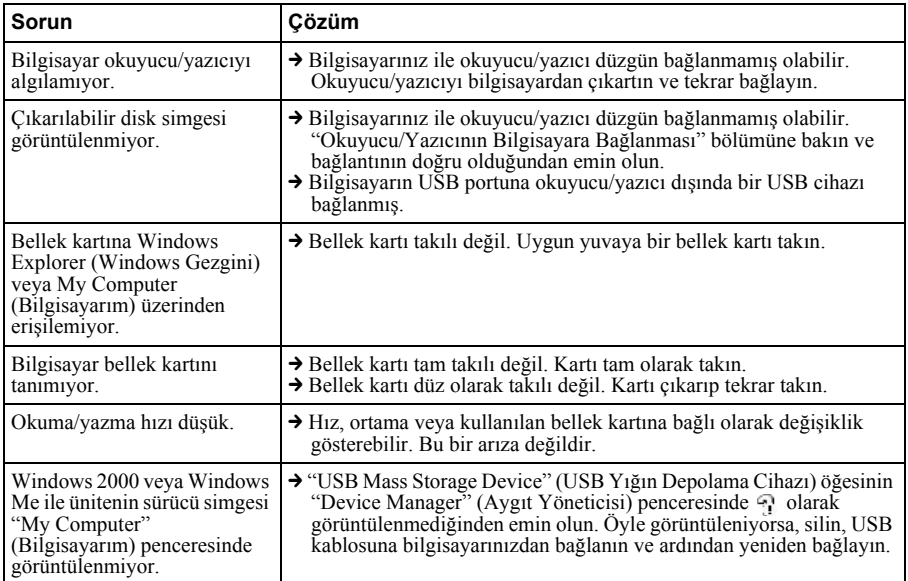

## <span id="page-19-0"></span>**Teknik Özellikler**

#### **USB aktarma hızı**

Full-speed (12 Mbps) High-speed (480 Mbps) Bu yüksek hızlı aktarma oranı USB standardının teorik değeridir. Gerçek performans cihaza bağlıdır.

#### **Güç gereksinimleri**

4,75 V ila 5,25 V DC

#### **Akım tüketimi**

Maks. 500 mA \*

#### **Erişim göstergesi**

Sürekli yanar Erişimde yanıp söner

#### **Çalışma ortamı**

Sıcaklık: 5 °C ila 40 °C Nem: %30 ila %80 Bağıl Nem

#### **Depolama ortamı**

Sıcaklık:  $-30$  °C ila + 60 °C Nem: Yoğunlaşmasız

#### **Ölçüler (G x Y x D)**

Yaklş.  $86 \times 15.7 \times 50$  mm (çıkıntılar hariç)

#### **Ağırlık**

Yaklş. 55 g

\* Microdrive kullanýrken hariç

### <span id="page-19-1"></span>**Teknik Destek**

• Avrupa'daki müşteriler için şu adresten çevrimiçi olarak denetleyin: ❑ http://www.sony-europe.com

### <span id="page-20-1"></span><span id="page-20-0"></span>**Son Kullanıcı Lisans Anlaşması**

#### **ÖNEMLİ NOT**

Aşağıdaki "SON KULLANICI LİSANS ANLAŞMASI" Sony tarafından verilen Drive Letter Recognition Software için geçerlidir. Kurmadan önce lütfen aşağıdaki "SON KULLANICI LİSANS ANLAŞMASI"nı okuyun. Drive Letter Recognition Software kurarak "SON KULLANICI LİSANS ANLAŞMASI"nı kabul etmiş olursunuz.

#### **SON KULLANICI LİSANS ANLAŞMASI**

Bu, yazılımı (bundan sonra PROGRAM olarak anılacaktır) kullanma hakkına ait olarak siz (bundan sonra Kullanıcı olarak anılacaktır) ve Sony Corporation (bundan sonra Sony olarak anılacaktır) arasındaki bir yasal bir anlaşmadır. PROGRAM'ın kullanılması, Kullanıcı ve Sony arasındaki Anlaşma şartlarının ve sonuçlarının kabul edilmesi anlamına gelir.

- 1. PROGRAM ve PROGRAM'a ait dokümanlar ile ilgili telif hakkı ve diğer haklar Sony'nin veya hak sahibi kişi veya Sony'ye PROGRAM'ı kullanma hakkını veren şirketin (bundan sonra orijinal hak sahibi kişi olarak adlandırılacaktır) malıdır. Kullanıcının bu anlaşmada belirtilenler haricinde başka bir hakkı yoktur.
- 2. Sony Kullanıcıya, PROGRAM'ın atandığı Çoklu Kart Okuyucu/Yazıcı üniteyi kullanması amacıyla PROGRAM'ın kullanılması için özel olmayan, bölünemez ve aktarılamaz hak tanır.
- 3. Kullanıcı, Kullanma Hakkı'nı Sony'nin yazılı izni olmadan herhangi bir 3. şahsa aktaramaz veya herhangi bir 3. şahsın PROGRAM'ı kullanmasını izin veremez.
- 4. Kullanıcı, PROGRAM'ı veya PROGRAM'ın beraberindeki dokümanları PROGRAM'ın kurulduğu ülkeden başka bir ülkeye aktaramaz veya taşıyamaz.
- 5. Kullanıcı, PROGRAM'ı tam veya kısmi olarak (i) güncelleştiremez, ekleme yapamaz veya (ii) değiştiremez, ayrıştıramaz ya da tekrar derleyemez.
- 6. PROGRAM, TİCARETE UYGUNLUK, ÖZEL AMAÇ İÇİN UYGUNLUK VE KUSURLU OLMAMA GİBİ GARANTİLER DAHİL OLMAK ÜZERE, İFADE VEYA İMA EDİLEN GARANTİLER OLMAKSIZIN "OLDUĞU GİBİ" VERİLMİŞTİR.
- 7. PROGRAMIN kullanımı sonucunda Kullanıcı ve bir 3. şahıs arasında ortaya çıkan telif hakkı, patent hakkı ve diğer fikri mülkiyet hakkının ihlali konusunda herhangi bir anlaşmazlık durumunda, Kullanıcı bu ihlali, masrafları kendisi üstlenerek çözer ve Sony'den veya orijinal hak sahibi kişiden herhangi bir hak talep edemez.
- 8. Sony, bu şartlara uyulmaması durumunda önceden haber vermeksizin Kullanıcının lisansını iptal edebilir. Bu tipte bir iptal işlemi sonucunda herhangi bir ücret ödenmez veya herhangi bir zarar telafi edilmez. İptal işleminden sonra Kullanıcı Yazılımı tüm kopyaları ile birlikte derhal imha etmelidir.
- 9. Bu Anlaşmanın yalnızca referans amaçlı çeşitli İngilizce olmayan versiyonları bulunur. İngilizce versiyonu ve diğer bir lisandaki versiyon arasında herhangi bir uyumsuzluk olması durumunda İngilizce versiyonu geçerlidir.

http://www.sony.net/